# **USOS – Students' Guide**

#### **General information**

USOS (University System Of Student Service) is a networked IT system for comprehensive service of University of Lodz students. The system is used by the employees as well us students of the University of Lodz.

Academic teachers use USOS for awarding grades and crediting courses as well as sending messages to students.

Students use USOS to register for P.E. classes and other additional classes, check their grades, evaluate classes and tutors. Through USOS students have also access to the history of their payments and scholarships as well as information about diplomas and decisions regarding submitted applications.

#### **Access and logging in**

Full-time students get their USOS login and password from the Students` Office (Faculty of Economics and Sociology, Room D5), Erasmus or Mobility Direct students get your USOS login and password from the International Relations Office (Faculty of Economics and Sociology, Room C133).

USOS will be necessary for you during your studies, so it is essential for you to learn to use USOS as soon as you start studying.

To log into USOS, you need to go to: **usosweb.uni.lodz.pl** and change language to English. Then click 'Log in' in the upper right hand corner.  $\blacktriangleright$ 

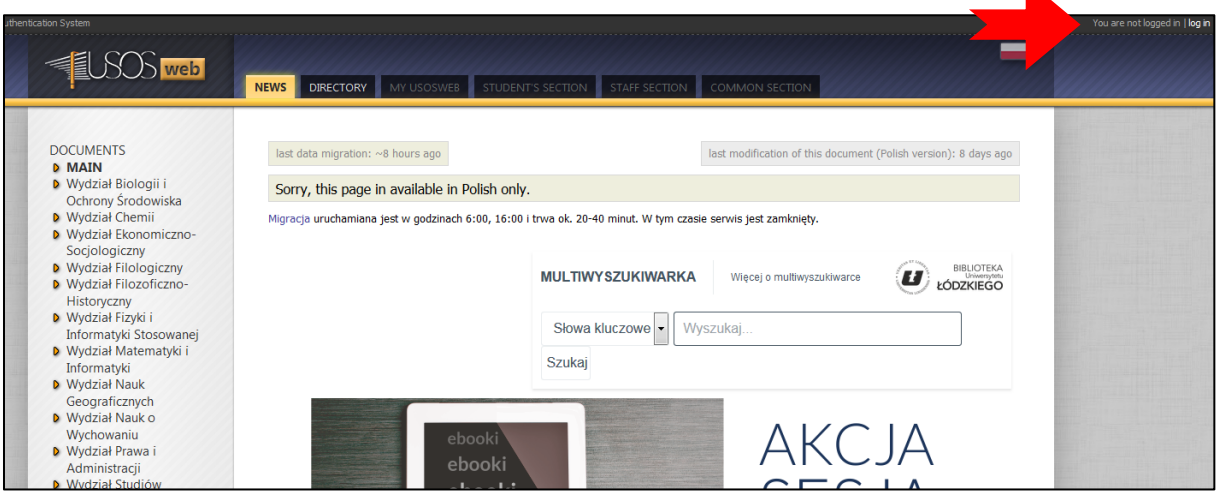

After clicking 'log in' you will be directed to this site:

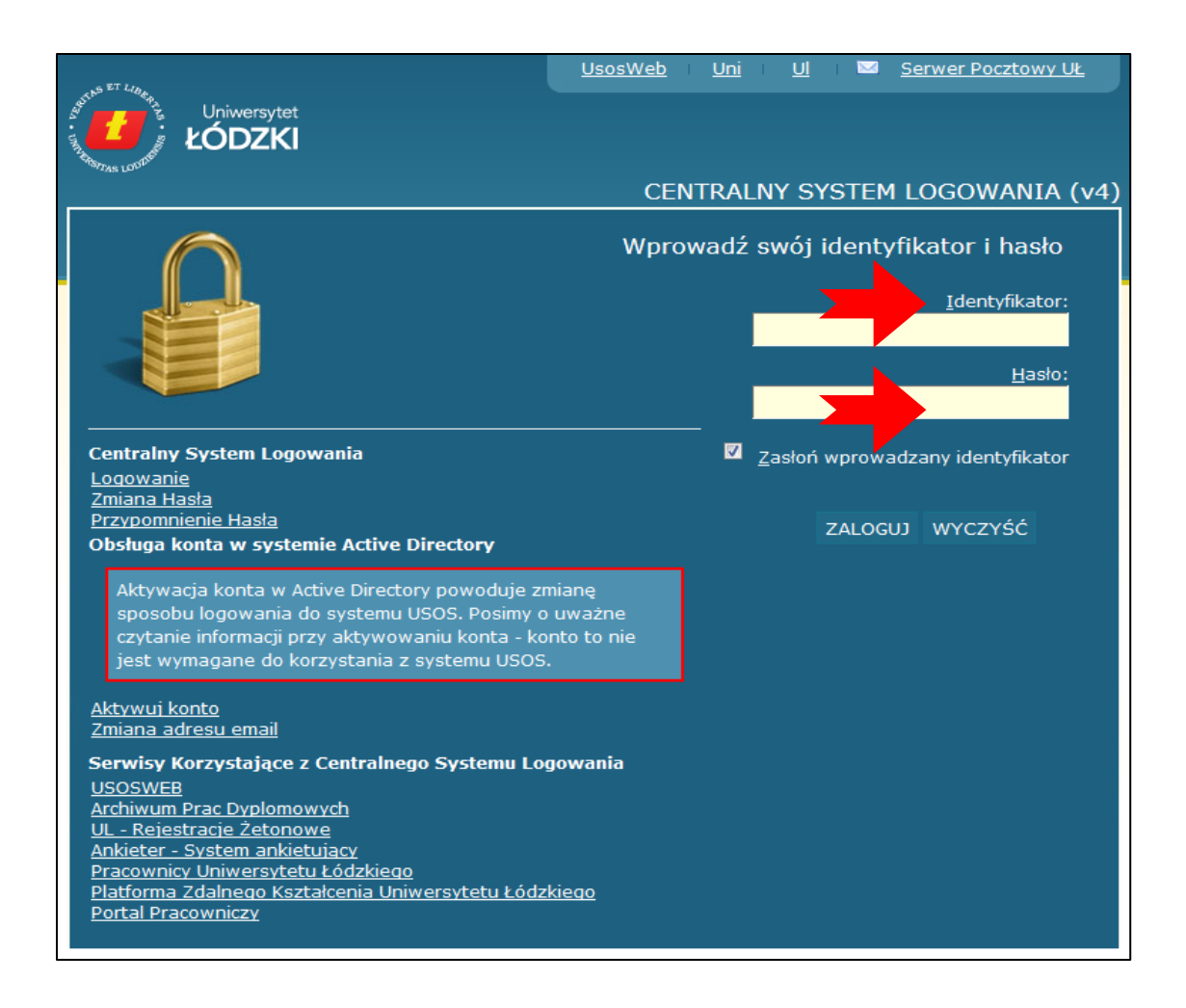

Type in your login in the box labelled Identyfikator. Enter your password in the box labelled Hasło.

**Indentifikator:** login given to you in the Students' Office or International Relations Office

**Hasło:** password given to you in the Students' Office or International Relations Office

For students who continue studying, they log into USOS using the details given during the first year of their studies.

In case of a loss of the password, students need to visit their Students' Office or International Relations Office for a new password.

## **Functions**

After you log in you will see six sections.

The most important sections for students are: Directory, My USOSWEB, Student's Section

# **1. DIRECTORY**

Section Directory consists of information related to classes and employees it also enables students and academic teachers to contact each other.

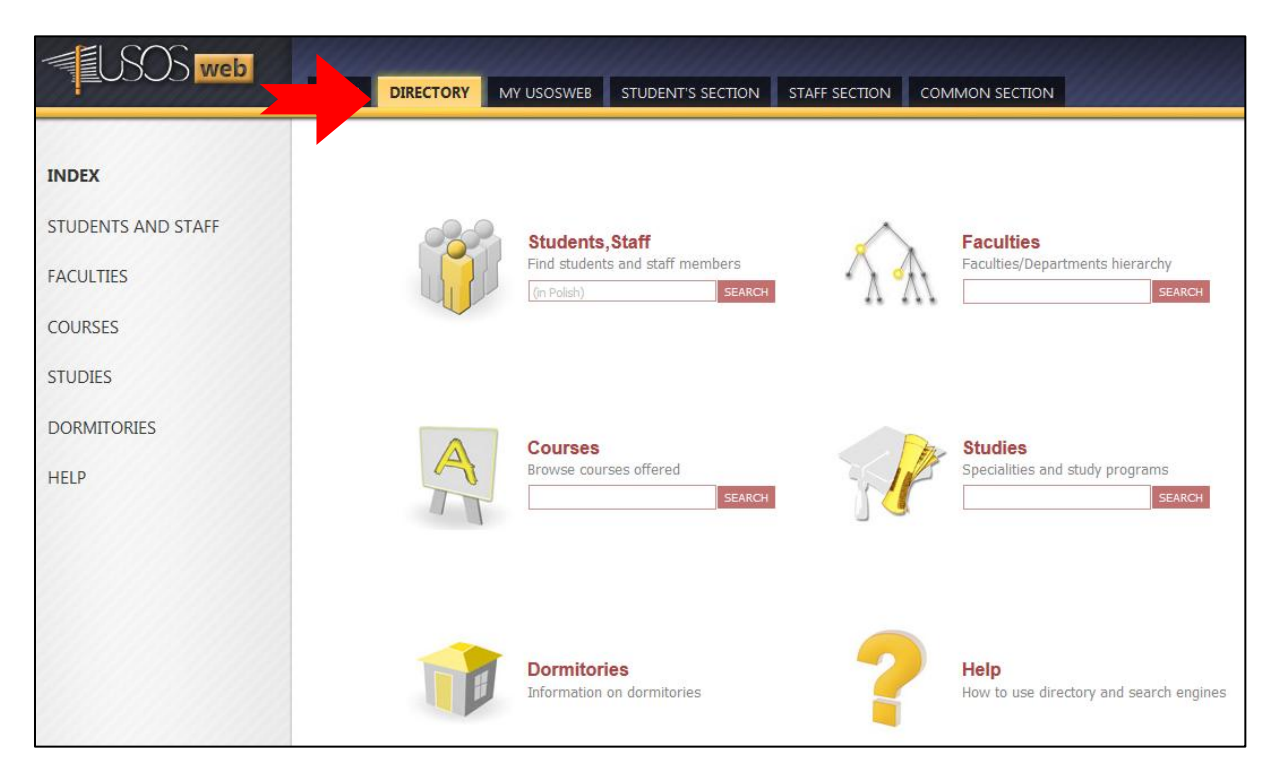

## **Students, Staff**

After typing in a surname of a teachers or student you will get basic personal details, their position, e-mail address, telephone number, room number and office hours.

From this location you can also send an e-mail to any chosen USOS user (an academic teacher as well as a student).

#### **Courses**

In this section you might look up all the courses you have done or will do during your course of studies. You might print a *syllabus* which is a detailed description on a course (including effects of teaching, grading and bibliography).

#### **Dormitories**

Information about dormitories, their addresses and telephone numbers.

#### **Faculties**

In this section you can find information about the faculties, institutes and departments.

#### **Studies**

Similarly to section courses you can look for study programmes, specialities and courses here.

# **Help**

This section will help you finding things you need in USOS.

# **2. MY USOSWEB**

This sections consists of information connected to your courses.

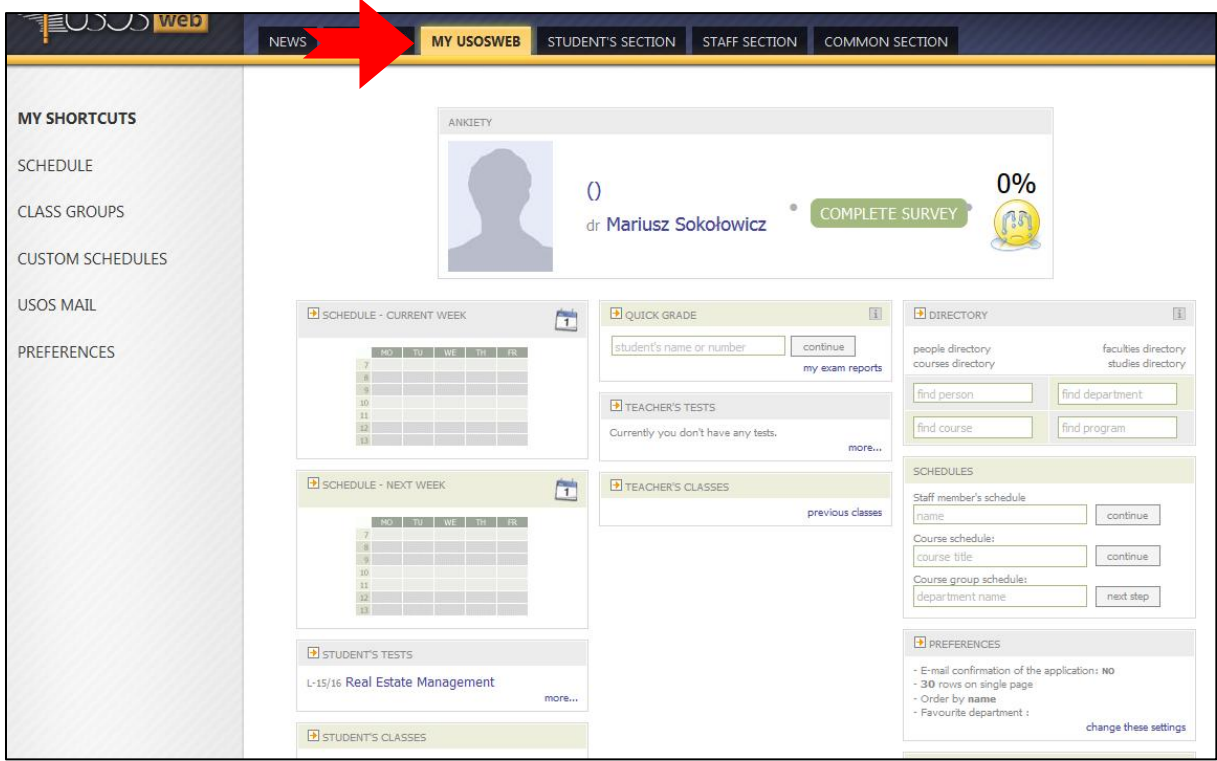

## **1. Class groups**

The groups you belong to will appear here.

# **2. USOS mail**

An e-mail box that, you can send and receive e-mails from and to employees and students who attend the same classes.

# **3. Student's classes**

Here you might see all the classes that you attend in the current semester.

## **3. STUDENT'S SECTION**

The most practical section for students.

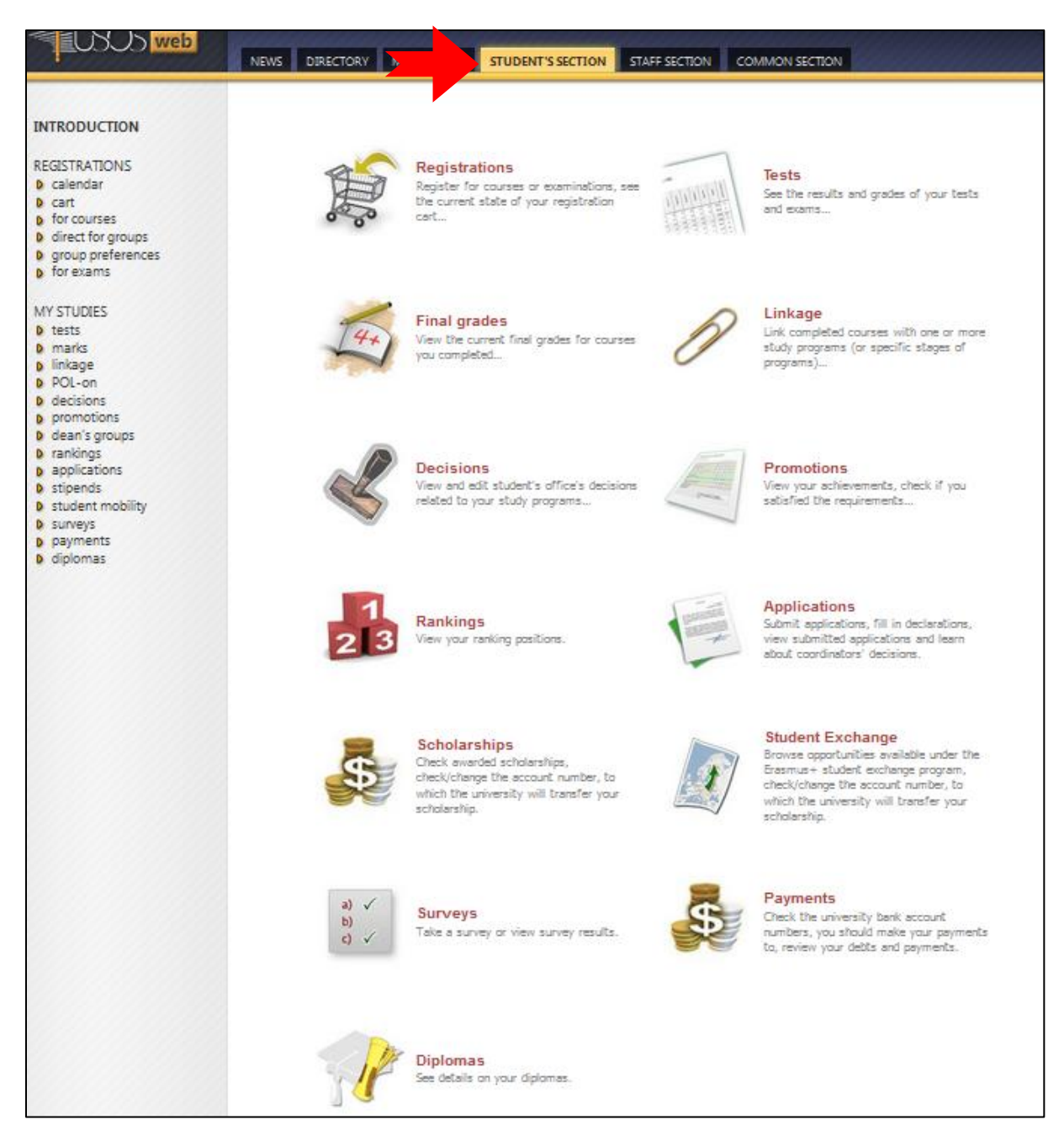

#### **Registrations**

This option is used to register for classes that are included in Token Registration (electives, electives in foreign language, bachelor/master seminars). Token Registration is done via: [https://ul.uni.lodz.pl](https://ul.uni.lodz.pl/)

## **Tests**

In this section you can check dates of exams and tests.

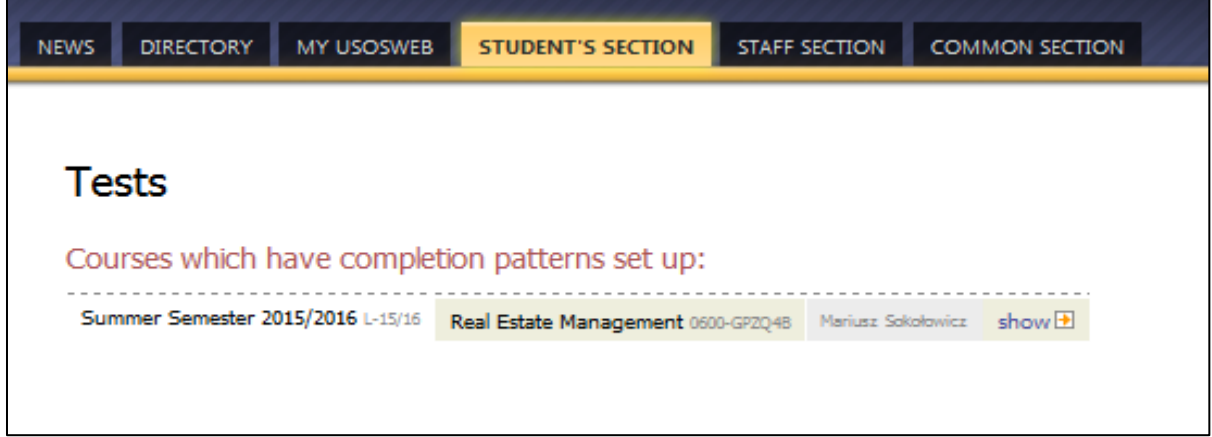

## **Final grades**

Here you can check all the grades from a current semester. Pay attentions to courses that are composed of multiple components, for example lectures and practical classes. Every course apart from having marks awarded for the particular components, also has a so called 'Grade' which is a awarded after all the components have been passed/credited. It is important to check if all the grades have been filled in before coming to the Students' Office. If you cannot see all the grades in USOS, you have to contact the lecturer.

#### **Linkage**

In this section you will find all the courses that are included in your study programme. You can check if you have been added to all the groups and courses, you can check the name of the lecturers and verify whether or not your group in USOS corresponds with the group you attend classes with.

Students you failed courses in the previous years and have been given conditional semester credit must pay extra attention to whether the courses they are retaking are included in their USOS courses list.

If you see any differences, contact your Students' Office.

#### **Decisions**

This section is for especially for the students who have done a period of their studies in a partner university as exchange students.

#### **Promotions**

In this section students can check whether they have fulfil all the requirements necessary to pass a semester or a year. After every exam session, check whether all the grades have been filled in. Unless all the grades are written for you in USOS, you cannot get promotion to the next semester/year and you might have to retake subjects or a year.

## **Student exchange**

Here you can play for international student exchange programmes and see the application process results.

#### **Surveys**

In this section you can evaluate your lecturers, their classes as well as the Faculty itself. It is worth taking a while and completing the surveys which are very important in the process of improvement and development of the Faculty. All the surveys are anonymous.

## **Payments**

In this section you can check the bank accounts in zloty, which you should use to make payments for ID cards, retaking subjects, diplomas. You may check the amount of money you have to pay and you can check the paid and unpaid transactions.

#### **Diplomas**

After you defend your Bachelor or Master thesis, in this section you have access to the results of your Bachelor or Master exam. You can also check when your diploma will be available to be collected.

# **APPLICATIONS CONNECTED TO USOS**

Within the USOS platform there two more applications you might have to use during your course of studies:

1. UL (token registration platform) – internet page that enables students to choose and register for classes that are registered for through Token Registration, for example elective lectures, seminars, P.E. classes). When the time of token registration comes, you will be awarded a number of tokens, which you can